# iPhone

- 1 Click on the App Store button on your phone.
- Click on the **search** button. **2**
- Type in the **name of the app. 3**
- Scroll through list of apps and click on **desired app. 4**
- **5** Click on the free button at the top of the app.
- The application will download to your phone. **6**

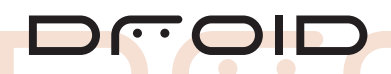

- From the Home screen, touch the **Market Icon.**
- **Search** for desired application. **2**
- Touch the **application** that you want to download. **3**
- Touch **Install.** The application is now downloaded to your device. **4**

**Tip:** You can also search for apps by pressing the magnifying glass.

## **E-BlackBerry**

**Download** *How to*

*Your*

FREE

**Apps!**

- 1 Press the Blackberry button then scroll to and click on **Blackberry App World.**
- Click on the **file folder icon** at the bottom of the **2** App World home screen.
- Scroll down until **Health & Wellness** is highlighted **3** then click on it.
- Select either **Fitness** or **Health & Diet.** Upon selection, **4** scroll through the list of Applications until the desired Application in highlighted. Click on that **Application.**
- - The option to **Download** will be highlighted. Click on that. **5**
	- After completing **Download and Installation** the application **6** will either be in the Downloads folder on your applications page or will be last in the list of application icons.

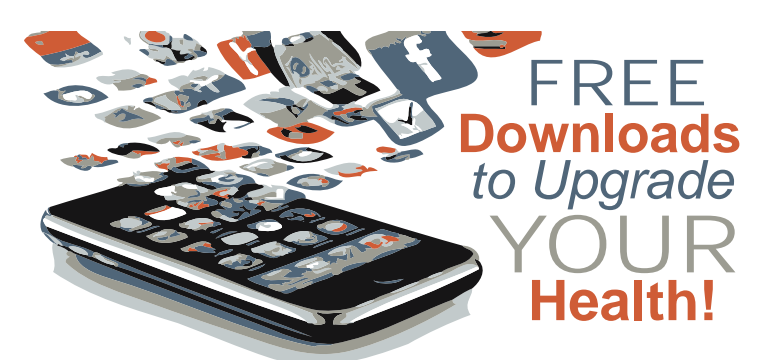

## iPhone

- Calorie Counter & Diet Tracker
- Lose It! Fit Now
- WebMD Mobile
- **My Net Diary**
- **O** Daily Ab Workout
- **RunKeeper Free**
- Body Fitness Exercise Journal
- Pedometer
- Nike + iPod

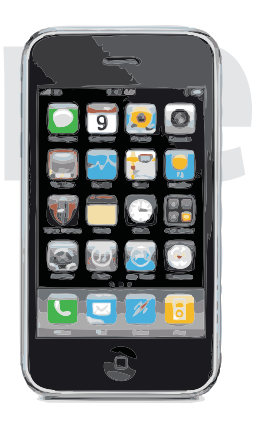

#### Calorie Counter

DFO

- DroidFit
- **Instant Heart Rate**
- Epicurious
- Endomando Sports Tracker
- Cardio Trainer
- **Move Your Bot**
- **Google health**

### **F: BlackBerry**

- Calorie Counter
- Endomando Sports Tracker
- Total Fitness for Blackberry 1
- vClinic Mobile Health
- My Personal Health Record
- Good Food Near You
- Meal Logger
- Diet & Calorie Tracker (Spark People)

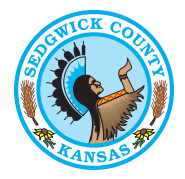

Sedgwick County... working for you

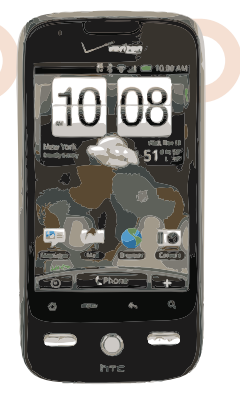

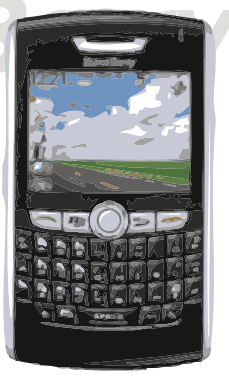